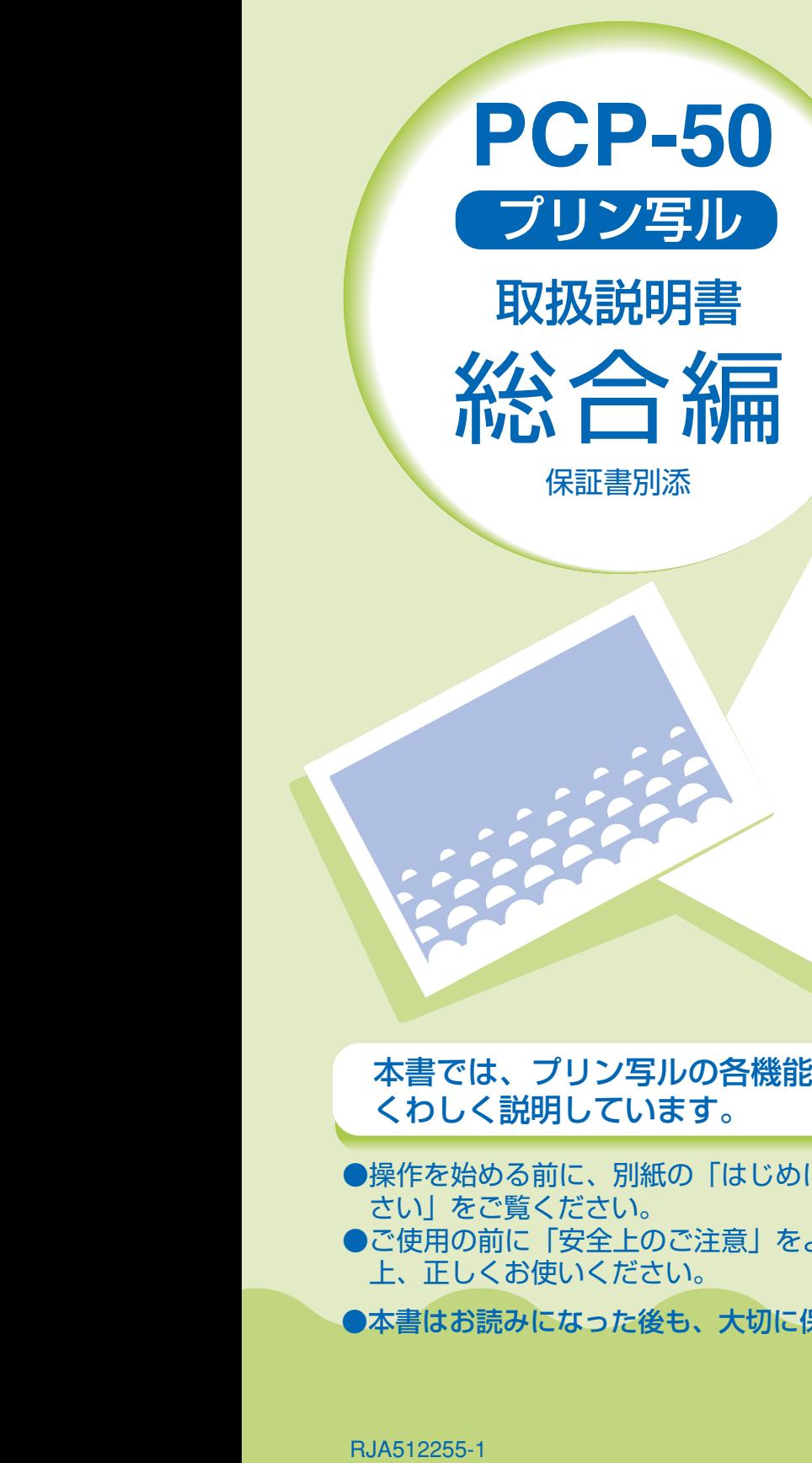

**はじめに お読みください** 

J Z

**文字の入力** 

**住所録の 作成と管理** 

**宛名面を 印刷する** 

**文面の 作成と印刷** 

**ANTIFICATION** 

**デジタルカメラ 写真の印刷** 

**データを 管理する** 

**その他の設定** 

本書では、プリン写ルの各機能について くわしく説明しています。

●操作を始める前に、別紙の「はじめにお読みくだ さい」をご覧ください。 ●ご使用の前に「安全上のご注意」をよくお読みの 上、正しくお使いください。

●本書はお読みになった後も、大切に保管してください。

**こんなときは** 

**資料集** 

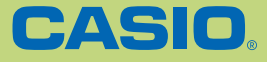

# **安全上のご注意**

このたびは、本機をお買い求めいただきまして、誠にありがとうございます。<br>ご使用の前に、「安全上のご注意」をよくお読みのうえ、正しくお使いください。<br>本書はお読みになった後も大切に保管してください。

#### 絵表示について

この取扱説明書および製品での表示では、製品を安全に正しくお使いいただき、あなたや他の人々 への危害や財産への損害を未然に防止するため、いろいろな絵表示をしています。その表示と意味 は次のようになっています。

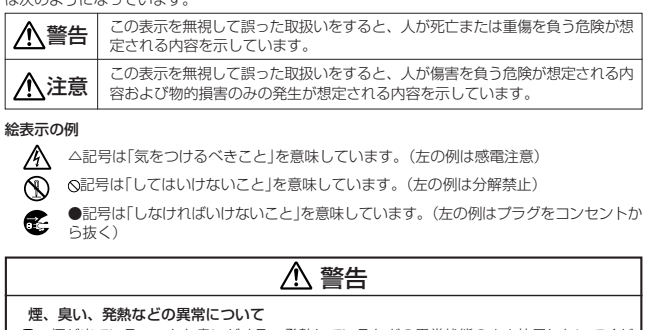

煙が出ている、へんな臭いがする、発熱しているなどの異常状態のまま使用しないでくだ さい。そのまま使用すると、火災・感電の原因となります。すぐに次の処置を行ってくだ さい。 1. 電源スイッチを切る。 2. ACアダプターをコンセントから抜く。

3. お買い上げの販売店またはカシオテクノ・サービスステーションに連絡する。

#### ACアダプターについて

- ACアダプターは使いかたを誤ると、火災・感電の原因となります。 次のことは必ずお守りください。
- 
- 。<br>• 必ず付属品を使用する
- 電源は、AC100V(50/60Hz)のコンセントを使用する
- 電源は、AUTOOV (OO) 001 2,000 001 2,000 001 2,000 000 1<br>• 1つのコンセントにいくつもの電気製品をつなぐ、いわゆるタコ足配線をしない

#### ACアダプターについて

- **◇** ACアダプターは使いかたを誤ると、傷がついたり破損して、火災・感電の原因となりま<br>● ま、次のことは必ずお守りください
	- **AUアフファ はほいのたと味しこ、**<br>す。次のことは必ずお守りください。
	- 重いものを乗せたり、加熱しない
	-
	-
	- 加工したり、無理に曲げない<br>• ねじったり、引っ張ったりしない<br>• 電源コード/ACアダプターのブラグが傷んだらお買い上げの販売店またはカシオテ<br>|クノ・サービスステーションに連絡する |
	-

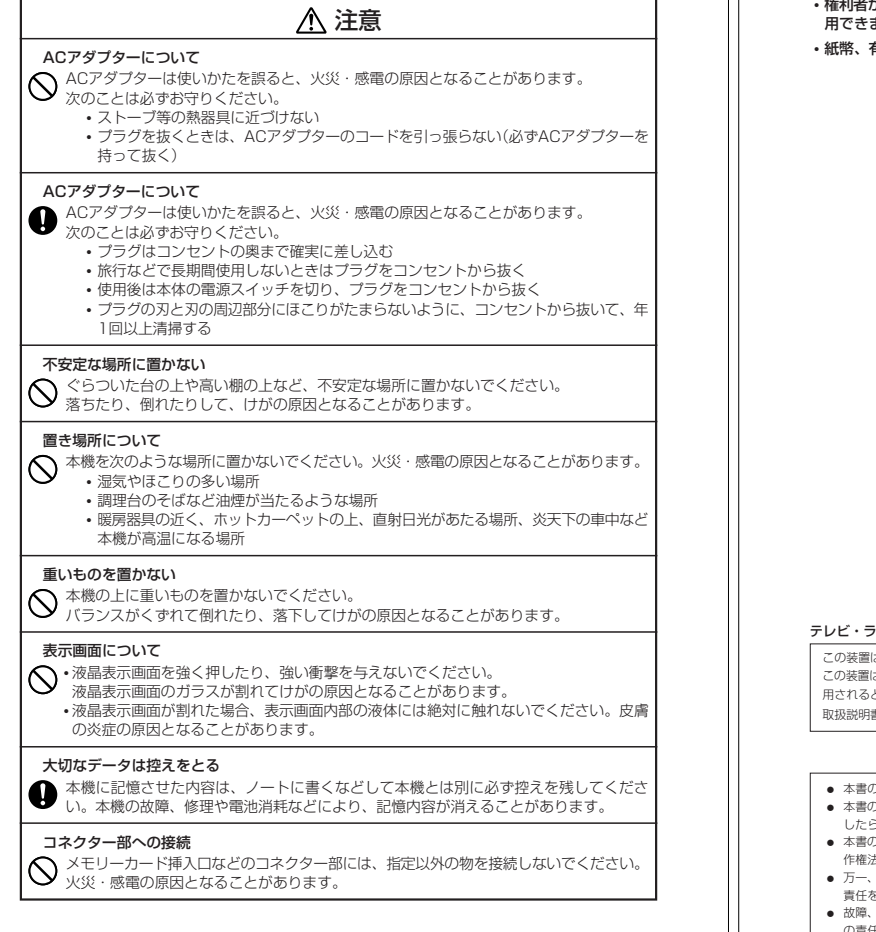

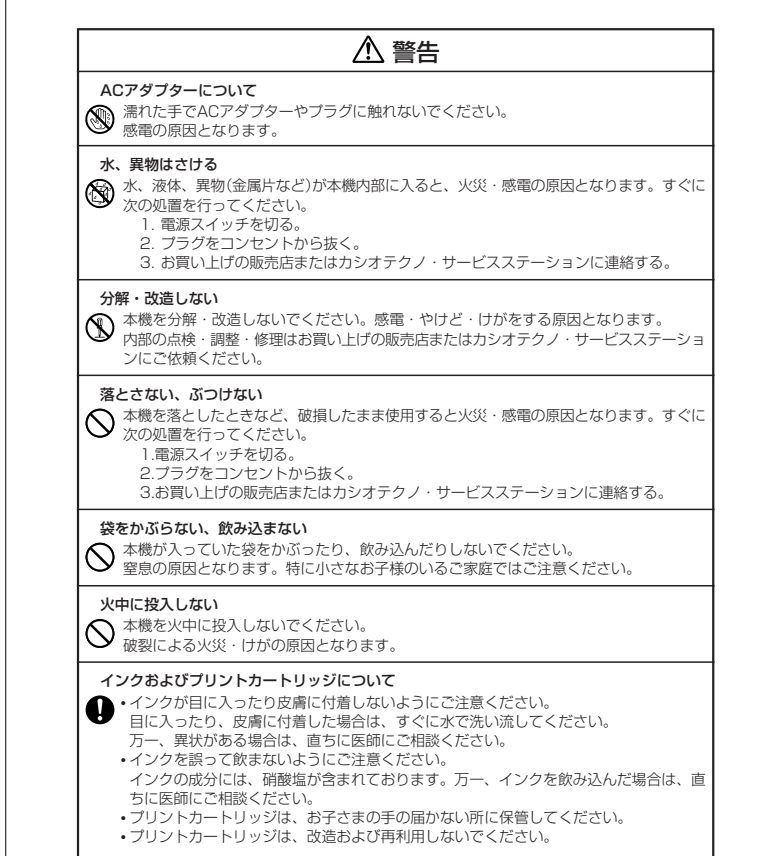

- 
- 権利者が存在する画像などは、個人として利用するほかは、著作権法上、その権利者に無断で使 用できません。
- 紙幣、有価証券などの中には、その複写物を所有するだけでも罰せられるものもあります。

テレビ・ラジオのそばでのご使用について

。<br>よ、情報処理装置等電波障害自主規制協議会(VCCI)の基準に基づくクラスB情報技術装置です。 。、<br>は、家庭環境で使用することを目的としていますが、この装置がラジオやテレビジョン受信機に近接して使 用されると、受信障害を引き起こすことがあります。 ■・ス語』→ コラバーニックコッショップ。<br>書に従って正しい取り扱いをしてください。

-<br>)内容に関しては、将来予告なしに変更することがあります。

- )内容については万全を期して作成いたしましたが、万一不審な点や誤りなど、お気付きのことがありま - コロ - コーニ - ここり<br>。ご連絡ください。 • 本書の一部または全部を無断で複写することは禁止されています。また、個人としてご利用になるほかは、著
- 作権法上、当社に無断では使用できませんのでご注意ください。<br>● 万一、本機使用により生じた損害、逸失利益または第三者からのいかなる請求についても、当社では一切その<br>- 責任を負えませんので、あらかじめご了承ください。
- 修理、電池消耗等に起因する文章の消失による、損害および逸失利益等につきまして、当社では一切そ
- の責任を負えませんので、あらかじめご了承ください。

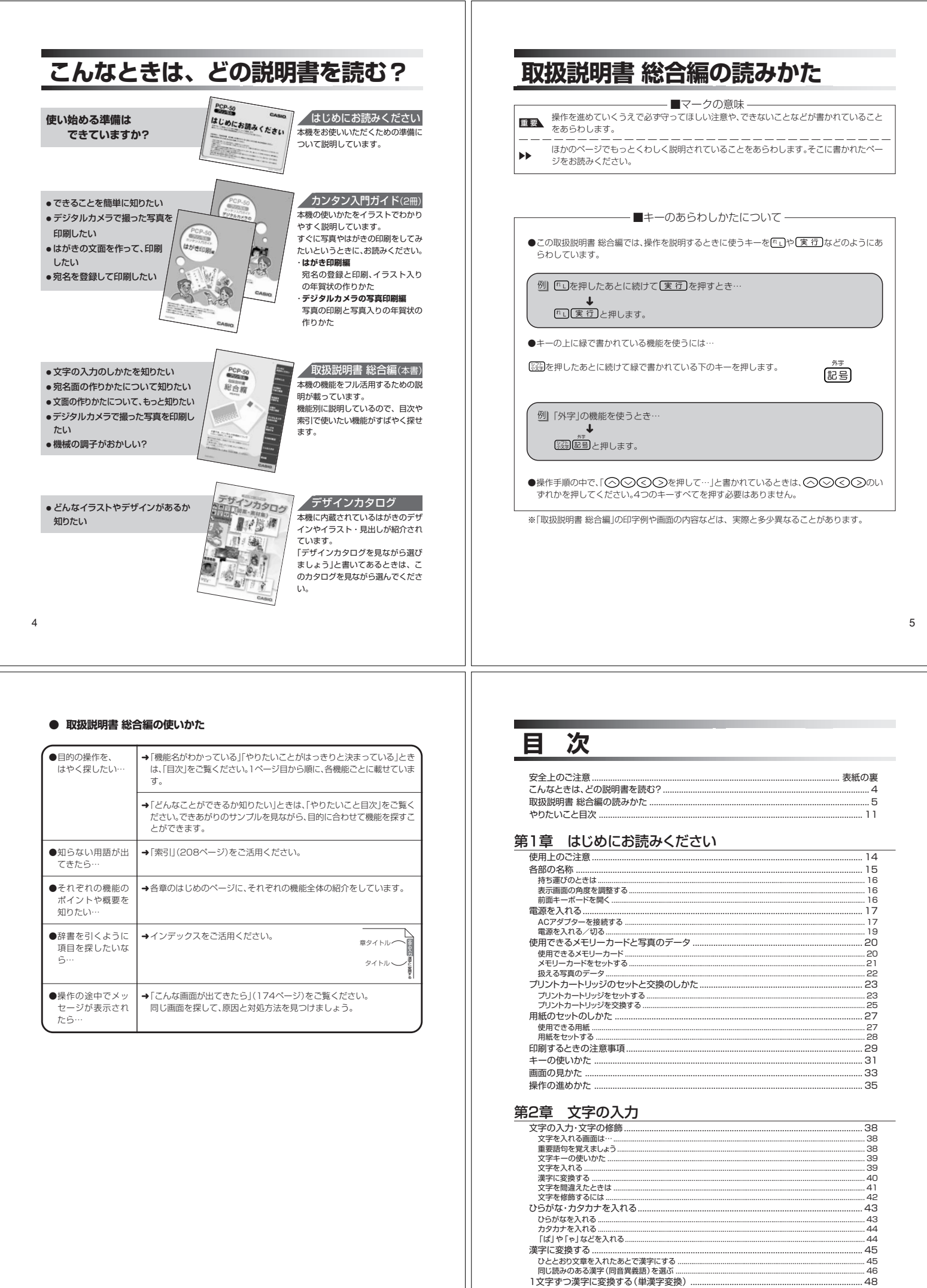

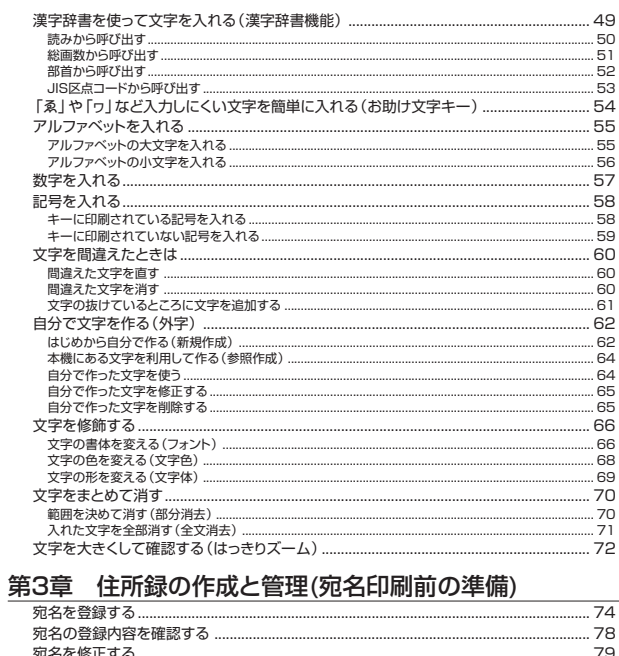

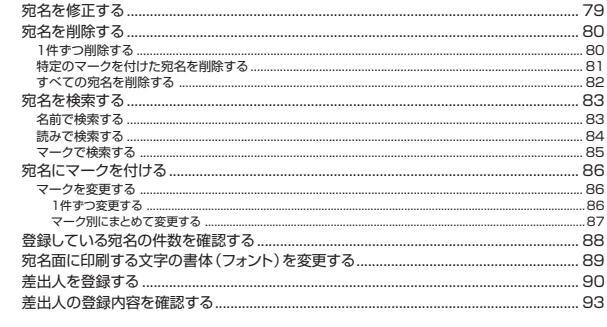

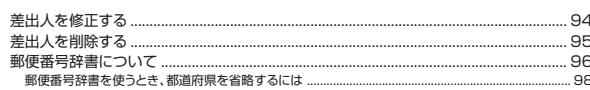

### 第4章 宛名面を印刷する

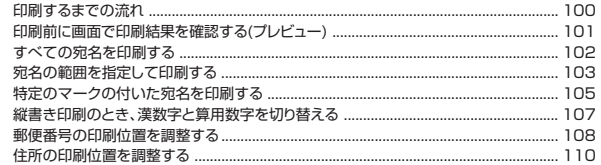

### 第5章 文面の作成と印刷

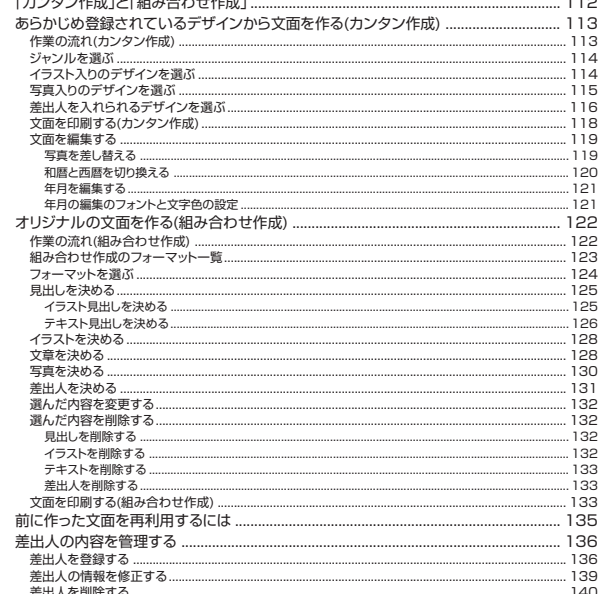

### 第6章 デジタルカメラ写真の印刷

10

 $\,8\,$ 

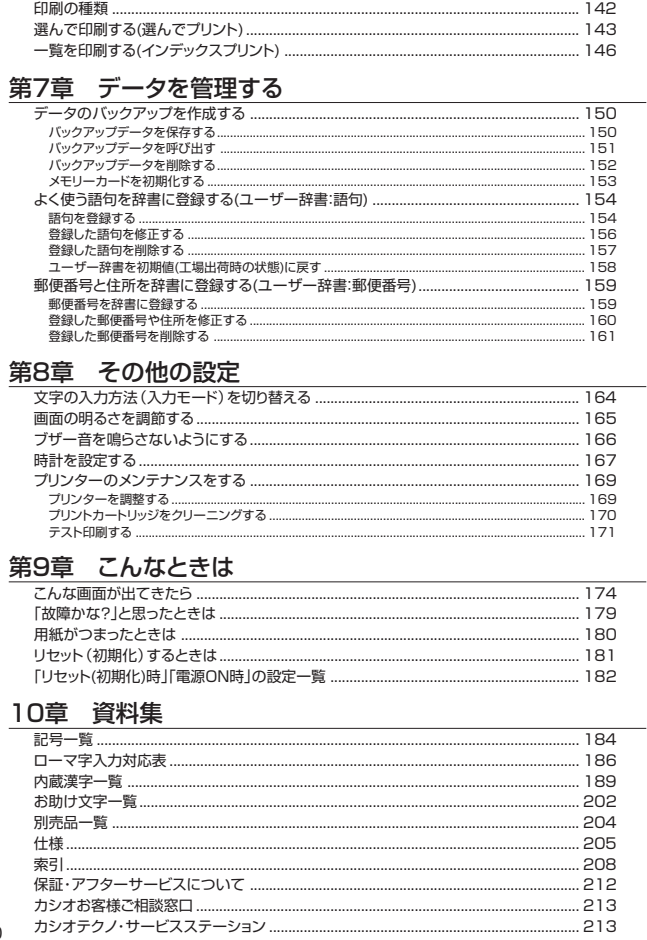

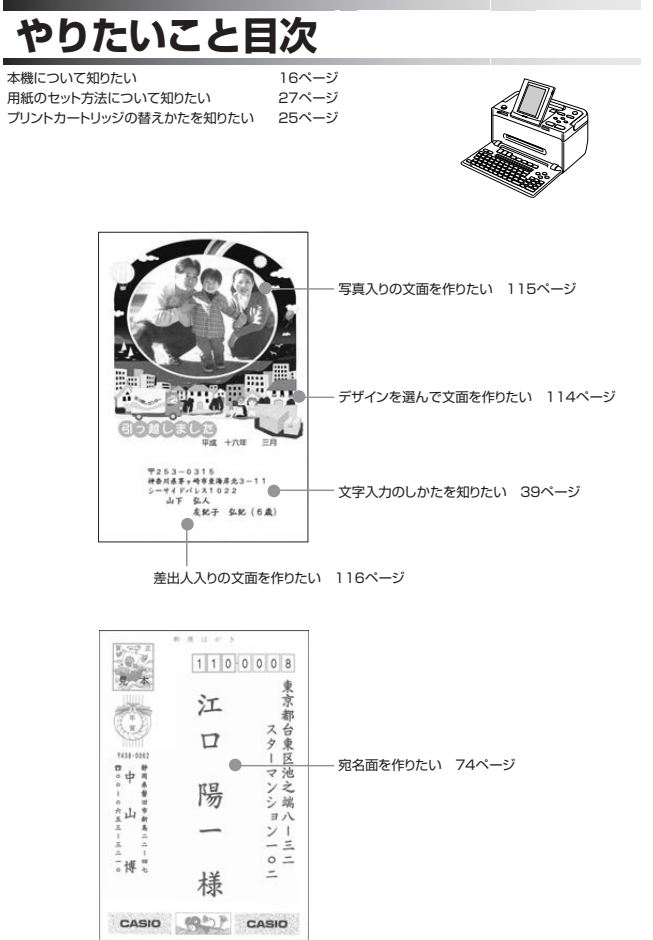

 $\mathsf g$ 

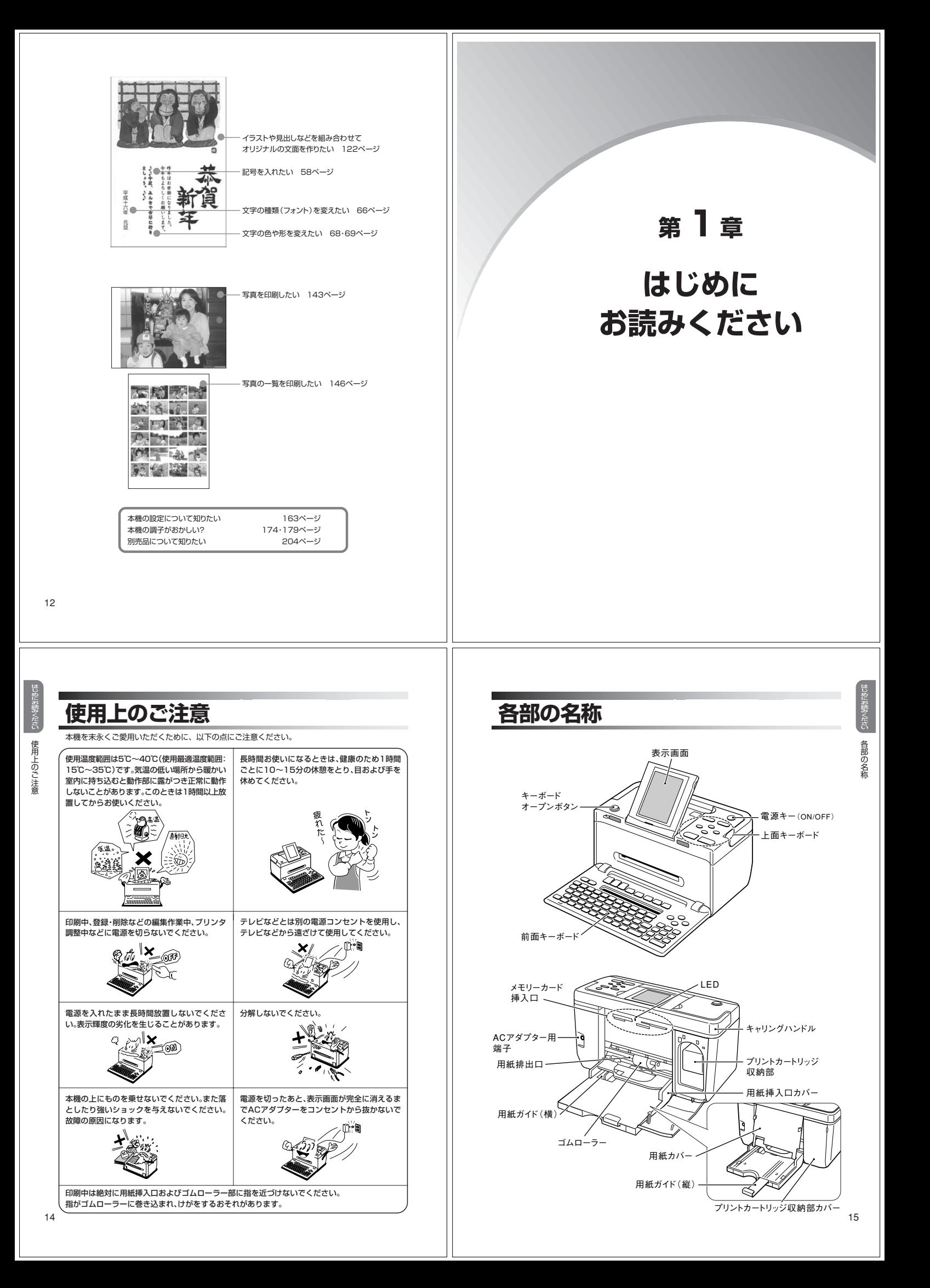

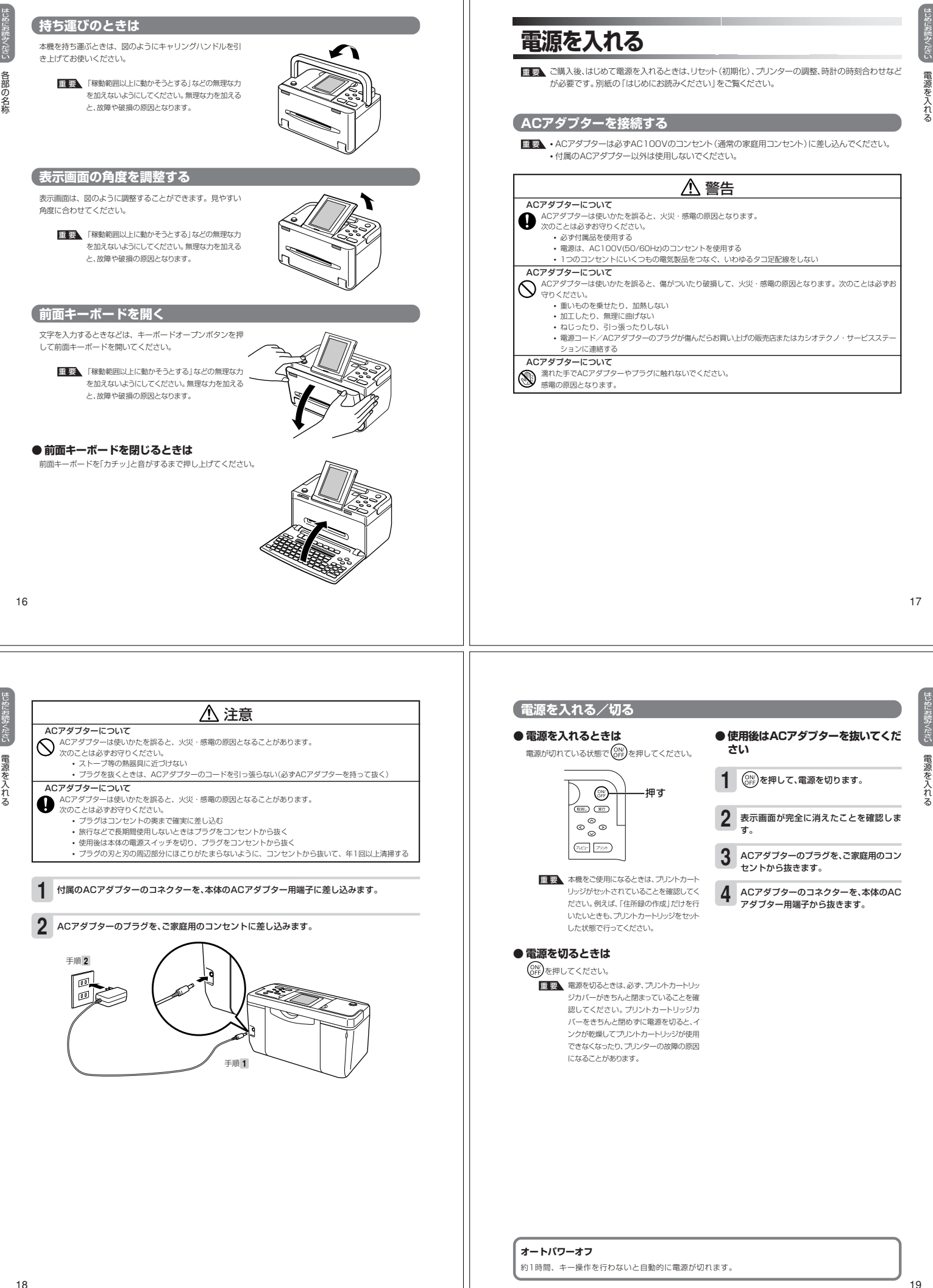

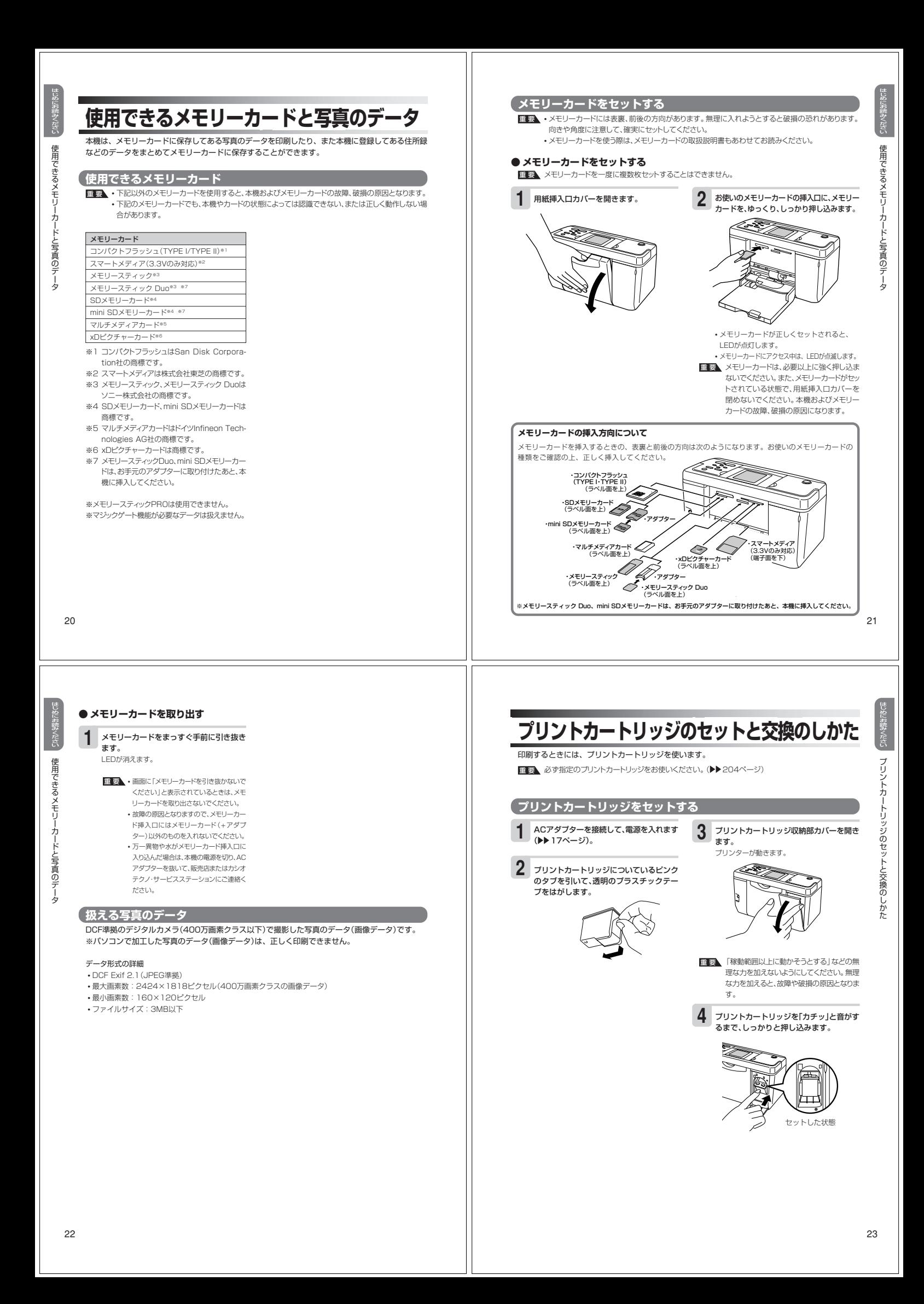

じ

# プリントカートリッジ収納部カバーを閉め ます。 **5**

重 要� 自動的に「プリンターの調整」を行います。 ーー。<br>ブリンター調整用の用紙をセットして画面の 指示にしたがって操作してください。 「用紙のセット」 28ページ 「プリンターの調整」▶▶ 169ページ

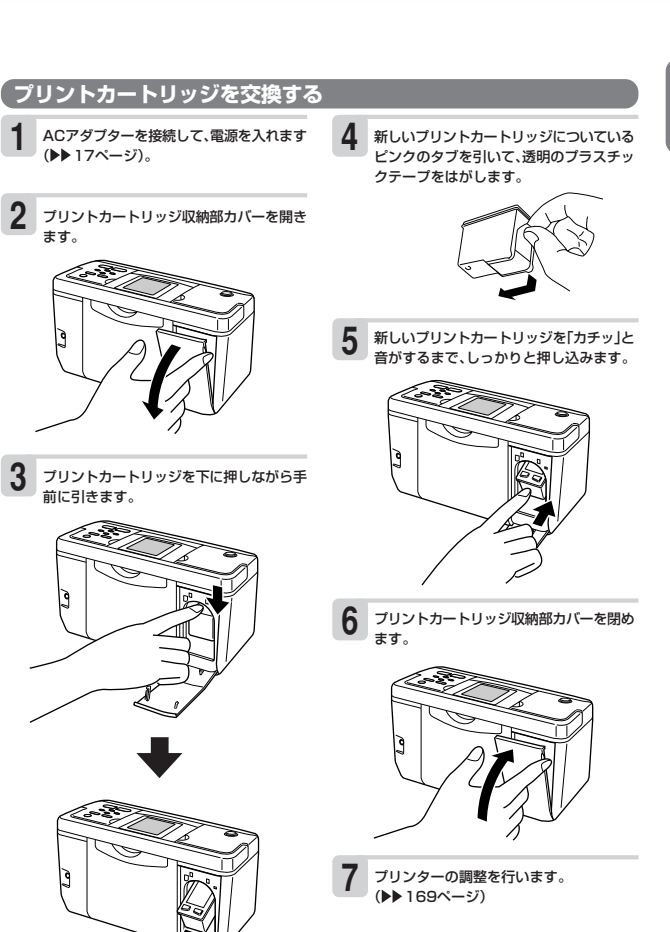

#### **印刷できる枚数(目安)**

1つのプリントカートリッジで印刷できる枚数は下記のとおりです。 はがき印刷:約400枚 写真印刷:約230枚 ※印刷する内容によって、印刷できる枚数は異なります。

じ

#### **プリントカートリッジ 使用上のご注意**

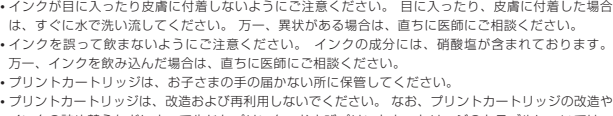

- プリントカートリッジは、改造および再利用しないでください。 なお、プリントカートリッジの改造や インクの詰め替えなどによって生じたプリンターおよびプリントカートリッジのトラブルについては、
- 当社では一切その責任を負えませんので、あらかじめご了承ください。 振動や衝撃を与えないでください。また、金属部分には手を触れないでください。
- プリンターに装着するまでは包装を開封せずに、直射日光を避け、常温で保管してください。 プリントカートリッジの包装に記載されている取付け期限までに使用を開始してください。 なお、良質
- な印刷品質を得るために、使用開始後6ヵ月以内に使い切ることをお勧めします。

# **用紙のセットのしかた**

#### 印刷する前に用紙をセットします。

#### **使用できる用紙**

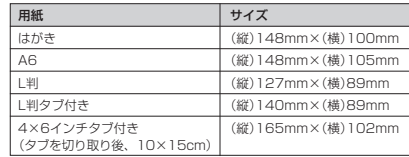

#### **●「タブ付き用紙」とは?**

「切り取り可能な部分(タブ)」が付いている印刷用紙のことです。 本機で、はがき/A6/L判の用紙に印刷をすると、図のように余白ができます。

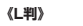

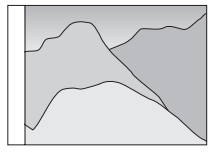

本機で、L判/4×6インチ(10×15cm)の余白のない写真を印刷するときは、「タブ付きの用紙」を ご使用になり、「フチ:なし」を指定して印刷を行ってください。 印刷後にタブを切り離すと、L判または4×6インチの余白のない写真ができます。

#### **《L判タブ付き》**

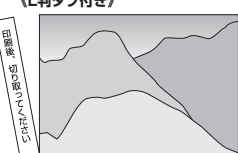

※「4×6インチタブ付き」印刷用紙は、下記のものをご使用ください。

《日本ヒューレット・パッカード株式会社 製》 ・プレミアムプラスフォト用紙(Q1935A)

はじめにお 読みください

用紙のセットのしかた

25

しめにお読みください

プリントカートリッジのセットと交換のしかた

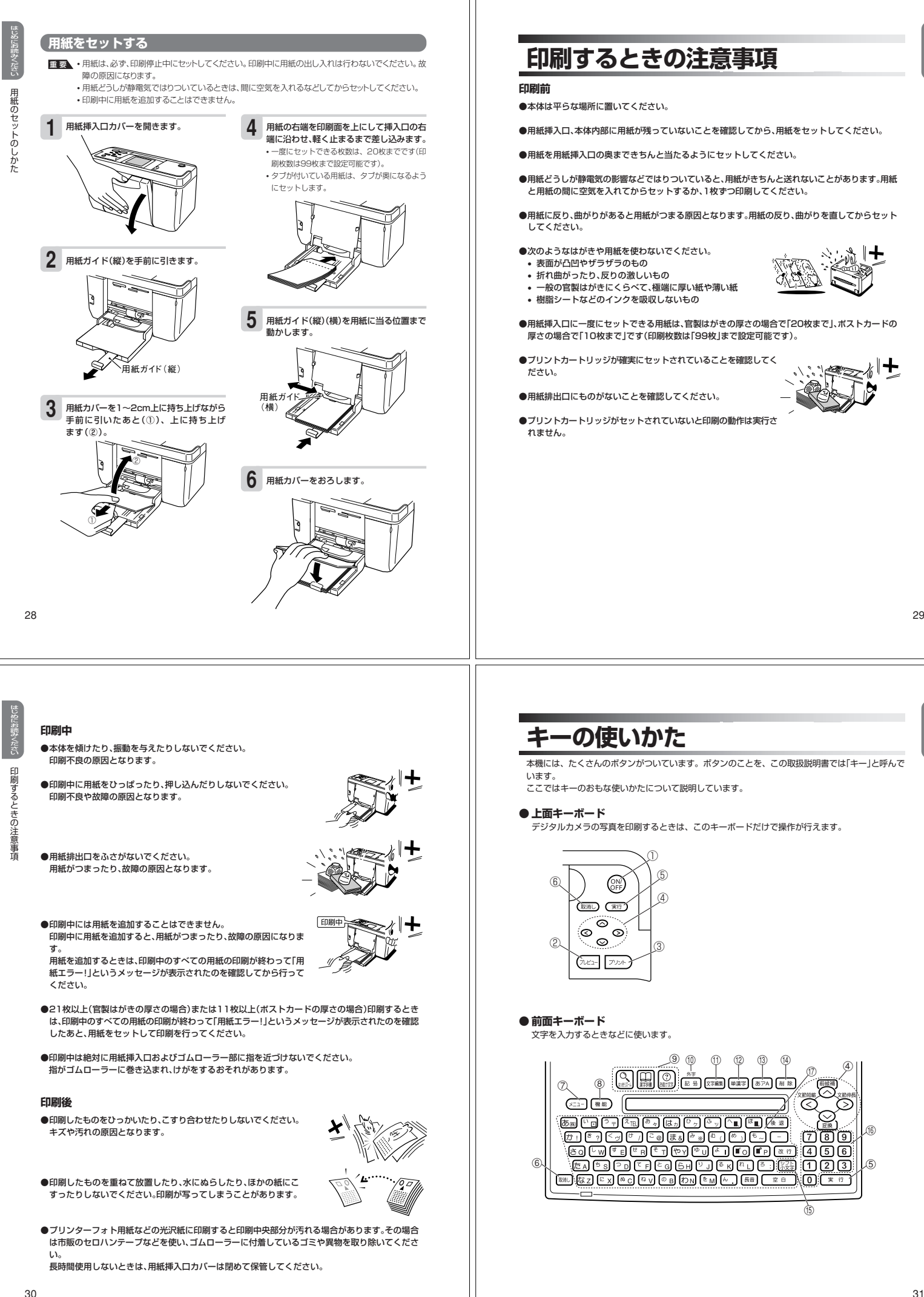

め お 読

キーの使いかた

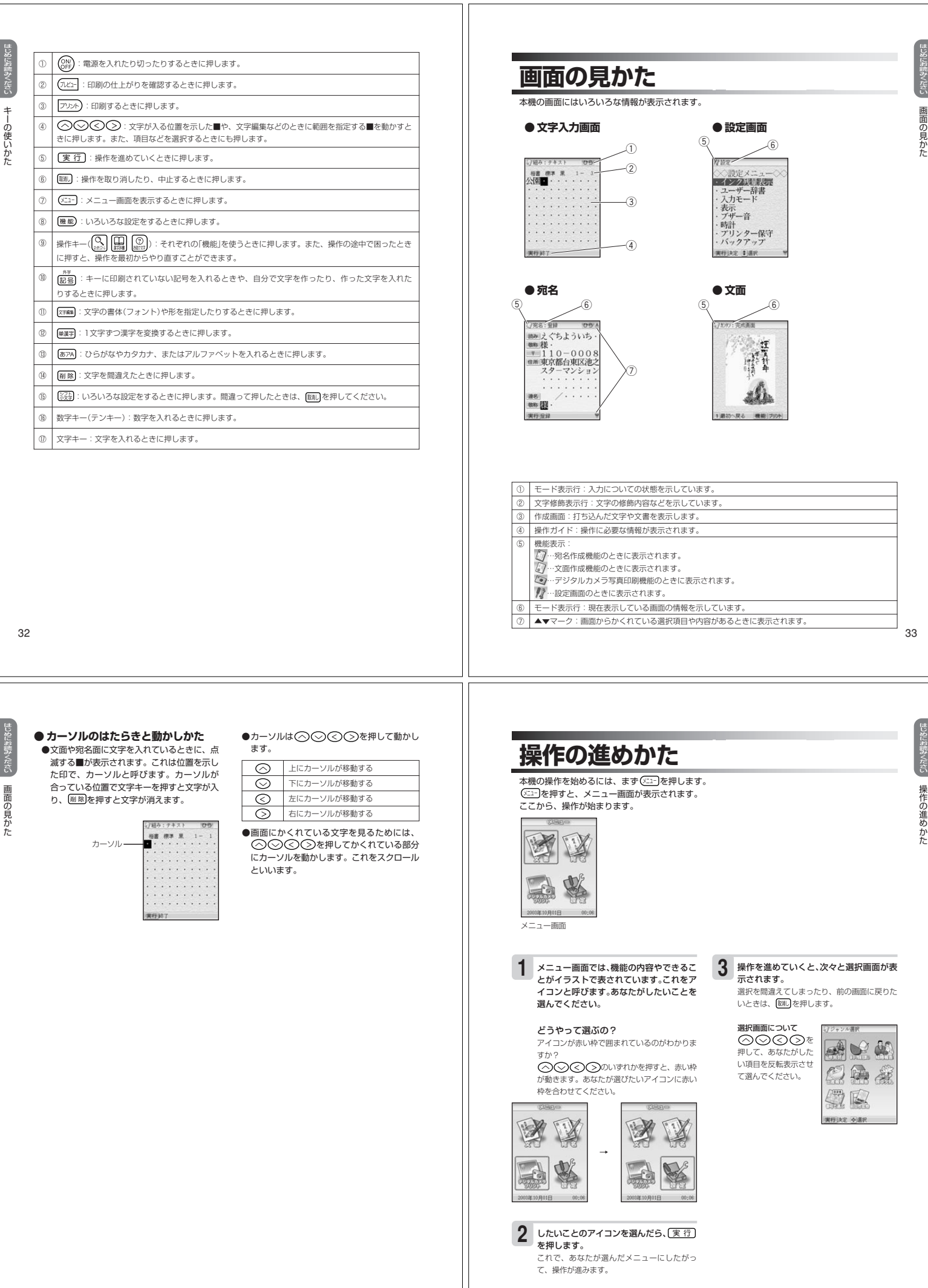

35

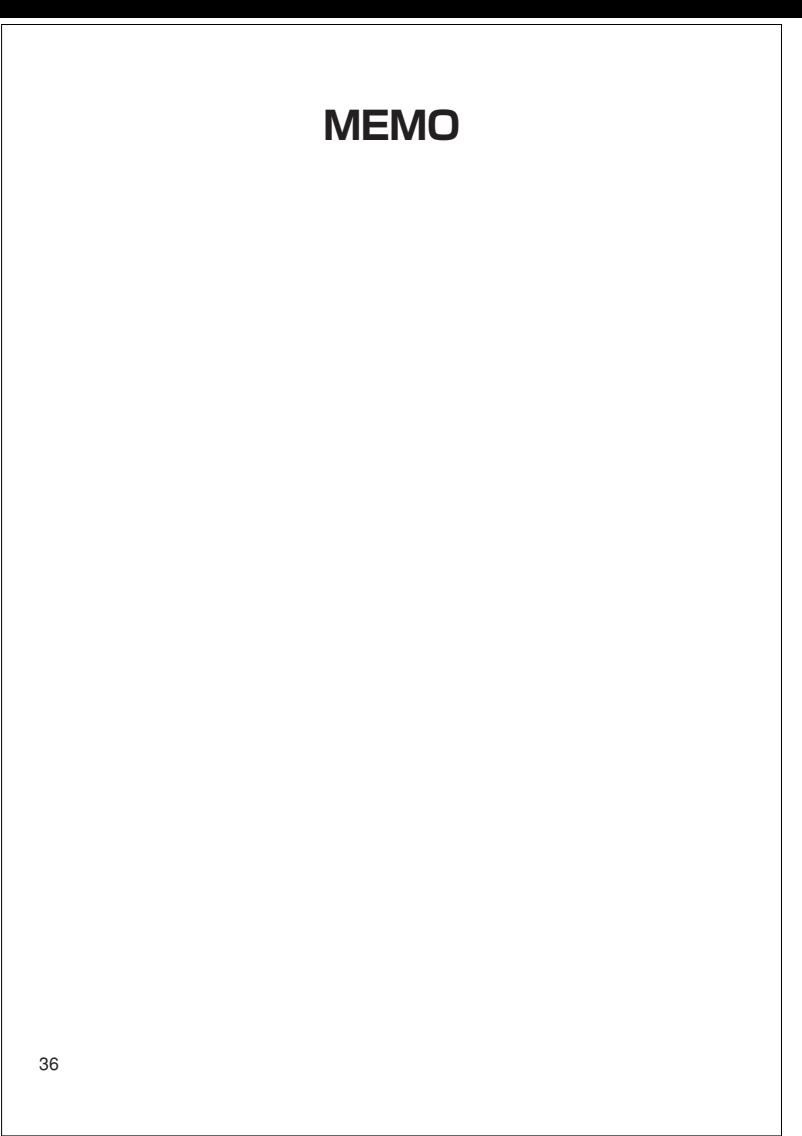